# Linux

### Переименование пользователя

Например, инсталятор Debian'а не позволяет создавать пользователей, чьи имена содержат нижнее подчёркивание, что может идти в разрез с исторически сложившимися традициями с одной стороны, с другой стороны ручное создание пользователя может противоречить требованию единого id пользователя при работе с файловой системой на кластере.

В общем, разные бывают ситуации, иногда переименовать пользователя необходимо, сохранив его id.

• Переменовать пользователя и группу:

groupmod --new-name newuser olduser usermod --login newuser --home /home/newhome olduser

• Переместить домашний каталог

```
mv /home/oldhome /home/newhome
```
• При необходимости заменить имя пользователя в конфигурационнфх файлах программ пользователя, но желательно переименовывать только новых пользователей.

## SSL-сертификат для сайта

Создание самоподписанного SSL-сертификата состоит из следующих этапов.

1. Приватный ключ сервера.

openssl genrsa -des3 -out jurik-phys.net.key 2048

2. Запрос на подпись сертификата Certificate Signing Request

openssl req -new -key jurik-phys.net.key -out jurik-phys.net.csr

В поле «Common Name» ввести доменное имя сайта, несколько имён через запятую, или маску сайта, например, \*.jurik-phys.net

3. Удаление пароля секретного ключа. Необходимо, чтобы apache при каждом запуске не спрашивал пароль секретного ключа.

```
mv jurik-phys.net.key jurik-phys.net.key.org
openssl rsa -in jurik-phys.net.key.org -out jurik-phys.net.key
```
4. Генерация самоподписанного сертификата

```
openssl x509 - reg -days 365 - in jurik-phys.net.csr - signkey jurik-phys.net.key
-out jurik-phys.net.crt
```
Внимание! Использование самоподписанного сертификата будет вызывать в браузере

предупреждение безопасности

- 5. Другой вариант получить (за соответствующую плату) сертификат от центра сертификации, отправив ему на обработку **csr**-файл.
- 6. Необходимо скопировать сертификаты в каталог, где их ожидает увидеть Apache, настроить SSL сайта, перезапустить Apahce.

### **VNC**

#### **Запуск при старте ситемы**

В файле /etc/rc.local добавить:

**su** - user\_name -c "vncserver -geometry 1920x1080 -depth 24 -deferupdate 0" &

#### **Запуск DE (Xfce4) в VNC**

В файле ~/.vnc/xstartup

```
exec /usr/bin/xfce4-session &
# x-terminal-emulator -geometry 80x24+10+10 -ls -title "$VNCDESKTOP Desktop" &
# x-window-manager &
```
### **Terminal: текстовый редактор**

Просмотр возможных альтернатив текстовых редакторов

update-alternatives --list editor

Выбор удобного редактора (vim)

update-alternatives --config editor

В случае неуспеха (например, mc по прежнему используетиспользует внутренний редактор)

select-editor

### **Руссификация**

#### **Квадраты в терминале**

Русские буквы в консоли Debian/Ubuntu. После очередного обновления можно столкнуться с «квадратами» вместо букв. Решение:

dpkg-reconfigure console-setup

Выбрать:

```
IITE - RCombined - Latin; Slavic and non-Slavic Cyrillic
  Fixed
Размер по вкусу.
```
Шрифт Fixed т.к., Terminus может отображаеться квадратами.

Закрепить результат:

update-initramfs -u

Дополнительная информация по ссылке.

#### Переключение раскладки

Сслыка.1 ссылка.2

## Отправка e-mail'а из оболочки

Один из простых способов отправить электронную почку из шелла - использовать консольный почтовый клиент mutt в связке с внешним smtp сервером.

• Настройка mutt (на примере mail.ru):

```
\mathsf{vim} \sim /. muttrc
```

```
set imap user="mail login"
set imap pass="mail password"
set realname = "Printed info"
set smtp url="smtps://$imap_user@smtp.mail.ru:465"
set smtp pass="$imap pass"
set ssl_force_tls=yes
```
• Скрипт отправки сообшения:

vim mail-send.sh

```
#! /bin/bash
subject="Email from bash"
body="This email send using a bash scritpt"
from="mail login@mail.ru"
to="resieve email@mail.ru"
echo "Sending email..."
echo "$body" | mutt -s "$subject" -e "my_hdr From:$from" -b $from "$to"
```
• Отправка скрытой копии на адрес отправителя позволяет сохранять отправленные сообщения на

 $3/27$ 

удалённом почтовом сервере.

### **SSH**

#### **Запрет логина от root'а**

В файле /etc/ssh/sshd\_config установить

PermitRootLogin no

или

PermitRootLogin without-password

#### **Копирование файлов**

На удалённую машину:

scp local file user name@server name:/path/to/new/place/

С удалённой машины:

```
Обратно тоже можно:
scp user name@server name:/path/to/remote file /local path/
```
#### **Авторизация по ключу**

Создание открытого и закрытого ключей локальной системы («Enter» для откака от ключевой фразы):

**ssh-keygen** -t rsa

Настройка авторизации ssh по открытому ключу с помощью ssh-copy-id:

ssh-copy-id  $-i$   $\sim$ /.ssh/id rsa.pub user@remote

- Если ssh-copy-id нет:
	- Копирование открытого ключа на удалённую систему

**scp** ~/.ssh/id rsa.pub user@remote:id rsa.pub

Авторизация на удалённом сервере:

ssh user@remote

Добавление открытого ключа локальный системы в авторизованные ключи удаленной системы, установка правильных прав, «уборка мусора»:

# создаем директорию и даём права

 $\left[\begin{array}{cc} -d \sim / .5sh \end{array}\right]$  || (mkdir  $\sim / .5sh$ ; chmod 711  $\sim / .5sh$ )

```
# добавляем открытый ключ
cat \sim/id_rsa.pub >> \sim/.ssh/authorized_keys
```
# делаем правильные права chmod  $600 \sim /$ .ssh/authorized keys

# удаляем не нужное  $rm \sim$ /id rsa.pub

• Проверка работоспособности на локальном компьютере:

ssh user@remote

• Запрет логина по паролю:

PasswordAuthentication no

#### Ошибки подключения

#### **Connection closed by**

Образ системы на VPS зачастую идёт с пустыми ключами шифрования, о чём можно судить по ошибкам в /var/log/authorize «No supported key exchange format» и нулевым размерам ключей в /etc/ssh/. Сервис ssh в данном случае не запускается.

Решение заключается в генерации новых ключей:

```
ssh-keygen -t rsa -f /etc/ssh/ssh_host_rsa_key
ssh-keygen -t ecdsa -f /etc/ssh/ssh host ecdsa key
ssh-keygen -t ed25519 -f /etc/ssh/ssh host ed25519 key
```
#### Выполнение команд на удаленном сервере

```
ssh [user]@[server] '[command]'
```
## **DNSCrypt**

Работу DNSCrypt можно оценить через один из сервисов проверки DNS:

- www.perfect-privacy.com/dns-leaktest/
- · www.dnsleaktest.com.

# **Desktop**

## **Net.Storage over Яндекс.Диск**

**Идея:** зарегистрировать N учётных записей [Yandex.Disk](https://disk.yandex.ru/)'а по 10GB и примонтировать с помощью WebDAV N каталогов, объединить все N каталогов в единое облачное хранилище размером в N\*10GB, прикрутить шифрование на стороне клиента и пользоваться сервисом для хранения редко используемых данных.

**Особенности регистрации.** Похоже, что за один подход лучше не регистрировать более 3-х учётных записей, иначе при переходе в Яндекс.Диск можно словить блокировку (мобильный в помощь):

Доступ временно ограничен

Соответственно, диск через WebDAV не монтируется c ошибкой:

402 Payment Required

Итог. Прежде чем переходить к следующему этапу, необходимо убедиться через Web-интерфейс, что Яндекс.Диск доступен для всех предполагаемых к использованию учётных записей.

**Реализация Net.Storage** [в статье.](https://jurik-phys.net/itechnology:linux:net.hdd_over_ya.disk)

## **Облако Mail.ru**

#### **UPDATE: WEBDAV отключён**

#### **Подключение**

В /etc/fstab, mail\_user - имя пользователя

https://webdav.cloud.mail.ru/ /mnt/mail.ru davfs uid=mail user, file mode=666,dir mode=777,user,noauto 0 0

В /etc/davfs2/secrets

/mnt/mail.ru mail\_user@mail.ru "password"

Монтирование:

mount /mnt/mail.ru

Cогласно договору, mail.ru получает авторские права на все загружаемые данные, и может использовать их по своему усмотрению. **Данные надо шифровать**.

### Шифрование

Например, с помощью EncFS, которая использует директорию для хранения зашифрованных файлов, а не специально подготовленную ФС.

Создадим точку монтирования для расшифрованного каталога:

mkdir /mnt/crypt.mail.ru

Установка пакета encfs

apt-get install encfs

Подключение зашифрованного каталога в облаке.

encfs /mnt/mail.ru/.encfs /mnt/crypt.mail.ru

При первом запуске утилита попросит ввести пароль для шифрования. Если каталог уже зашифрован, то утилита спросит пароль для расшифровки. После этого все операции необходимо производить через /mnt/crypt.mail.ru.

Отключение зашифрованного каталога

fusermount -u /mnt/crypt.mail.ru

#### Разное

Разрешить не root пользователям монитровать EncFS.

Файл /etc/fuse.conf:

user allow other

Добавить пользователя в группу fuse

usermod -a -G fuse \$USER

## **Pulseaudio**

#### Перенаправление звуковых потоков

Руководство по настройке перенаправления на лету вывода звука приложения между передними выходами звуковой карты (front-left, front-right) и задними выходами (rear-left, rear-right).

Данный способ позволяет подключить к компьютеру акустическую систему на передние выводы, а на задние, например, наушники и при необходимости перенаправлять вывод звука на то или иное устройство.

Однако, как выяснилось, при создании виртуальных sink'ов в /etc/pulse/default.pa, согласно руководству,

монофонические файлы не будут слышны при воспроизводстве, увы. Проблема [известная](http://lists.freedesktop.org/archives/pulseaudio-bugs/2009-December/003573.html) и связанная с тем, что предлагаемый способ требует установки «enable-remixing = no».

Предлагаемое решение состоит в том, чтобы cделать виртуальные sink'и «speakers» и «headphones» не 2-х канальными, а 4-х канальными, с дублированием выходов звуковой карты, но различающимися входами.

Первоначальный вариант при котором монофонические файлы не звучат выглядит так

load-module module-remap-sink sink\_name=speakers master=alsa\_output.pci-0000\_08\_05.0.analog-surround-40 channels=2 master channel map=front-left,front-right channel map=front-left,front-right remix=no load-module module-remap-sink sink\_name=headphones master=alsa\_output.pci-0000\_08\_05.0.analog-surround-40 channels=2 master channel map=rear-left,rear-right channel map=front-left,front-right remix=no

Изменённый вариант выглядит так:

load-module module-remap-sink sink\_name=speakers master=alsa\_output.pci-0000\_08\_05.0.analog-surround-40 channels=4 master\_channel\_map=front-left,front-right,front-left,front-right channel\_map=frontleft,front-right,mono,mono remix=no load-module module-remap-sink sink\_name=headphones master=alsa\_output.pci-0000\_08\_05.0.analog-surround-40 channels=4 master channel map=rear-left,rear-right,rear-left,rear-right channel map=frontleft,front-right,mono,mono remix=no

Замечание первое. sound card name для master=<sound card name> определяется из вывода команды

pacmd list-sinks | grep name

Замечание второе. В файле /etc/pulse/daemon.conf необходимо установить enable-remixing = no

#### **Управление потоком Flash'а через PulseAudio**

[тыц](http://ubuntuforums.org/showthread.php?t=1412153)

#### **Настройка качества звука**

Файл /etc/pulse/daemon.conf

```
resample-method = soxr-vhq; resample-method = src-sinc-best-quality
default-sample-format = float32le
default-sample-rate = 192000
alternate-sample-rate = 96000
```
Цена улучшения звука - несколько бОльшая загрузка процессора.

Узнать поддерживаемые алгоритмы ресамплинга

pulseaudio --dump-resample-methods

Проверить текущий формат вывода звука картой

cat /proc/asound/card0/pcm0p/sub0/hw\_params

#### **Звуковой сервер в локальной сети**

На звуковом сервере в файле /etc/pulse/default.pa раскомментировать загрузку сетевого модуля и установить авторизацию для локальной сети

load-module module-native-protocol-tcp auth-ip-acl=127.0.0.1;192.168.0.0/16

На удалённом клиенте запускать приложение в виде

PULSE SERVER=<pulse servername> <application>

Подробности [раз](http://www.freedesktop.org/wiki/Software/PulseAudio/Documentation/User/Network/), [два,](https://habrahabr.ru/post/95737/) [три](http://manurevah.com/blah/en/p/PulseAudio-Sound-over-the-network).

#### **Динамическое перенаправление звука на сервер (1)**

На клиенте в /etc/pulse/default.pa

```
load-module module-tunnel-sink-new sink name=edifier server=dirac
update-sink-proplist edifier device.description="Remote Bum-Bum"
```
#### **Динамическое перенаправление звука на сервер (2)**

На сервере /etc/pulse/default.pa

load-module module-zeroconf-publish

На клиенте /etc/pulse/default.pa

load-module module-zeroconf-discover

После перезапуска pulseaudio всё работает, но имя принимающего тунеля на сервере будет не очень красивым. Исправление на сервере

```
update-sink-proplist alsa_output.pci-0000_01_01.0.iec958-stereo
device.description="Edifire R2800"
```
где alsa\_output.pci-0000\_01\_01.0.iec958-stereo device.description определяется из вывода команды pactl list

#### **Микрофон на выход (loopback)**

<http://ubuntuforums.org/showthread.php?t=1324135>

<https://s8dragon.wordpress.com/2010/12/26/listen-to-microphone-over-the-speakers-using-pulseaudio/>

[http://ubuntuforums.org/showthread.php?p=8672035&#8243](http://ubuntuforums.org/showthread.php?p=8672035″)

#### **Система с несколькими пользователями**

**Проблема.** Звук работает только для первого вошедшего в систему пользователя. У иных пользователей pulseaudio не видит звуковую карту, а следовательно, звука эти пользователи не слышат.

**Решение 1.** Использовать системный демон pulseaudio

/etc/pulse/daemon.conf:

```
de{\text{amonize}} = \text{ves}system-instance=yes
local-server-type = system
```
• Модуль для systemd, если отсутсвует в дистрибутиве /etc/systemd/system/pulseaudio.service

```
[Unit]
Description=PulseAudio Daemon
[Service]
Type=forking
RemainAfterExit=yes
ExecStart=/usr/bin/pulseaudio -D
[Install]
```
WantedBy=multi-user.target

systemctl enable pulseaudio.service

Добавить пользователя в группу pulse-access:

```
adduser user_name pulse-access
```
Данный способ разработчики рекомендуют избегать, но он самый безглючный в плане звука.

**Решение 2.** Организовать подключение к пульсе для второго пользователя через unix-сокеты, открываемые первым пользователем. [Источник](http://billauer.co.il/blog/2014/01/pa-multiple-users/).

/etc/pulse/default.pa:

```
load-module module-native-protocol-unix auth-anonymous=1 socket=/tmp/my-pulse-
socket-name
```
У второго пользователя ~/.config/pulse/client.conf:

```
default-server = unix:/tmp/my-pulse-socket-name
```
Минусы. При логине второго пользователя до первого, звука у второго пользователя не будет вовсе т.к, при запуске pulseaudio выдаст ошибку:

```
pulseaudio --start
N: [pulseaudio] main.c: Обнаружен настроенный вручную сервер на %s, отказ от запуска.
```
## **Kernel**

### Добавить модуль в initrd

Описание. Системный раздел зашифрован, при загрузке необходимо ввести пароль. Однако usbклавиатура после начала загрузки ядра и до момента ввода пароля не функционирует. **Решение.** Необходимо добавить модули отвечающие за работу подсистемы usb и hid в образ первоначальной загрузки (initrd).

Реализация (debian). Прописать в /etc/initramfs-tools/modules необходимые модули.

usbcore usbhid hid generic hid ehci pci ehci hcd xhci hcd

Обновить образ начальной загрузки.

```
update-initramfs -u -k all
```
Результат. Добавленные в initrd модули инициализируют подсистему USB до монтирования основной ФС, благодаря чему с помощью usb-клавиатуры можно ввести пароль шифрования и продолжить загрузку операционной системы.

## **Backup**

#### **Duplicity:**

https://kamaok.org.ua/?p=1093;

http://wiki.hetzner.de/index.php/Duplicity Script/ru;

http://www.linuxspace.org/archives/5608.

https://wiki.debian.org/Duplicity

http://blog.geek.km.ua/2012/06/14/shpargalka-po-duplicity/

http://serverfault.com/questions/417158/duplicity-recommended-value-for-volsize

[http://wiki.rfremix.ru/index.php/Архивирование\\_данных\\_с\\_помощью\\_Duplicity](http://wiki.rfremix.ru/index.php/Архивирование_данных_с_помощью_Duplicity)

<https://help.ubuntu.com/community/DuplicityBackupHowto>

### **Xfce**

#### **xfce4-appfinder (slow start)**

```
xfconf-query -c xfce4-keyboard-shortcuts -p '/commands/custom/<Alt>F2' -s "xfrun4 -
-disable-server"
```
[Подробнее...](http://xubuntugeek.blogspot.ru/2012/11/solved-xfrun4xfce4-appfinder-launches.html) v

#### **Проблема системного лотка**

Проблема с отображением значков в системном лотке Xfce (Ubuntu). Решение:

- Отключение indicator-application в автозагрузке (снять галочку с Indicator Application).
- Удаление пакета indicator-application.

#### **Автологин в Xfce4 (lightdm)**

```
vim /etc/lightdm/lightdm.conf
```

```
[SeatDefaults]
autologin-user=auto login user name
```
## **Multimedia**

#### **Video**

ffmpeg вырезать видео по времени

```
ffmpeg -i ./file.avi -acodec copy -vcodec copy -ss 00:00:00 -t 00:02:13
./new_file.avi
```
#### **Audio**

• конвертироварть  $*$ . m4a to  $*$ . flac

```
for file in *.m4a; do avconv -i "$file" -f flac "`basename "$file"
.m4a`.flac"; done
```
именование файлов в соответствии с временем создания

```
for file in *.mp3; do id=`stat --format=%Y "${file}"`; mv "${file}"
"\{id\}"."\{file\}"; echo \$id; done
```
#### **Image**

• конвертировать \*.png to \*.tiff

```
for f in *.png; do convert -colors 2 -colorspace Gray -normalize +dither "$f"
"$f<sup>8</sup>%. *}. tiff"; done
```
### **Wine CrossOver**

#### Won't open docx, xlsx

Проблема: Не открываются docx, xlsx документы. Решение: update-binfmts -disable jar Подробнее...

## **Squid and VPS**

http://nikhgupta.com/code/installing-squid-proxy-server-on-centos-5-vps/

По-умолчанию все внешние соединения с ргоху запрещены (при необходимости учитывать):

# Example rule allowing access from your local networks. # Adapt localnet in the ACL section to list your (internal) IP networks # from where browsing should be allowed #http access allow localnet http access allow localhost

# INSERT YOUR OWN RULE(S) HERE TO ALLOW ACCESS FROM YOUR CLIENTS

# And finally deny all other access to this proxy http access deny all

### **Boot Flash Windows 7**

Создание загрузочной флешки Windows 7 из-под Linux'a: https://romantelychko.com/blog/352/ http://blog.mind-x.org/2011/02/live-usb-windows-7-linux.html

### **Восстановление загрузчика**

### **Linux [Grub 2]**

#### **Способ №1**

- 1. Загрузка с LiveCD (Linux)
- 2. Монтирование корня восстанавливаемой системы

**mount** /dev/sda1 /mnt

3. Монтирование служебных каталогов в базовую систему

**mount** --bind /dev /mnt/dev

**mount** --bind /proc /mnt/proc

**mount** --bind /sys /mnt/sys

4. Смена корня загруженной системы

**chroot** /mnt

5. Восстановление загрузчика

```
update-grub
```
или

grub-install /dev/sda

grub-mkconfig -o /boot/grub/grub.cfg

6. Перезагрузка.

#### **Способ №2**

- 1. Загрузка с LiveCD (Linux).
- 2. Монтирование корня или /boot-раздела восстанавливаемой системы:

**mount** /dev/sda1 /mnt/custom

3. Восстановление загрузчика:

grub2-install /dev/sda

- 4. Перезагрузка.
- 5. Из меню grub осмотреться командой «ls»;
- 6. Настроить параметры загрузки и убедиться, что загрузчик видит файлы модулей: 1. для /boot-раздела:

```
set prefix=(hd0,1)/grub
set root=(h d0, 1)ls /grub
```
2. для /-раздела:

```
set prefix=(hd0,1)/boot/grub
set root=(h d\theta, 1)ls /boot/grub
```
7. Если файлы модулей видны, то подключаем необходимые:

```
insmod ext2
insmod normal
```
8. Переводим grub в полнофункциональный режим:

normal

- 9. Выбрав необходимый пункт появившегося меню, загружаем систему.
- 10. Окончательно восстанавливаем загрузчик из рабочей системы:

```
grub2-install --root-directory=/ /dev/sda
```
#### **Способ №3**

Загрузиться с установочного диска в режим восстановления, согласно [инструкции\[](https://www.debian.org/releases/stable/i386/ch08s07.html.ru)дистрибутив Debian]. :

To access rescue mode, select rescue from the boot menu, type rescue at the boot: prompt, or boot with the rescue/enable=true boot parameter.

#### **Windows 7**

- 1. Загрузка с установочного диска
- 2. Вызов командной строки Shift+F10
- 3. В зависимости от «тяжести» случая выполнить

Bootrec.exe /FixMbr

Bootrec.exe /FixBoot

Bootrec.exe /RebuildBcd

4. Перезагрузка.

## **Suspend**

#### **Windows**

Предотвращение отключения usb и переход в настоящий suspend. Мануал [тут](http://www.sevenforums.com/tutorials/147369-usb-selective-suspend-turn-off.html).

## **OpenVPN**

#### **Cоздание удостоверяющего центра**

Система пользовательских сертификатов, центра сертификации и БД отозванных сертификатов называется PKI - Public Key Infrastructure.

На стороне сервера создается корневой сертификат [ca.crt] и закрытый ключ [ca.key].

- Корневой сертификат [ca.crt] раздается всем клиентам. Служит для проверки подписи сертификатов клиента и сервера центром сертификации.
- Корневой закрытый ключ [ca.key] используется для подписи сертификата сервера и всех клиентских сертификатов.

Для создания корневого сертификата и закрытого используется утилита easy-rsa из состава OpenVPN [/usr/share/doc/openvpn/examples/easy-rsa]. Начиная с версии 2.3 данную утилиту из пакета удалили, поэтому после установки отдельного пакета примеры лежат в /usr/share/easy-rsa. Путь к каталогу с PKI не должен содержать пробелов.

source ./vars ./clean-all ./build-ca

Последняя команда [build-ca] создаст корневой сертификат [ca.crt] и приватный ключ центра сертификации [ca.key], вызвав интерактивную команду openssl.

Большинство запрошенных параметров установлены в значения по умолчанию взятые из файла vars, common name - единственный параметр, который должен быть явно указан.

Дополнение. Для избежания ошибки вида: The <someName> field needed to be the same in the CA certificate and the request необходимо отредактировать поле <someName>, изменив его с «match» на «optional» в файле openssl.cnf. [Подробнее](https://forum.ivorde.com/openssl-signing-error-the-countryname-field-needed-to-be-the-same-in-the-ca-certificate-and-the-req-t19401.html).

#### **Генерация сертификата и приватного ключа OpenVPN сервера**

Аналогично, с помощью утилиты easy-rsa генерируются сертификат сервера [server.crt] и закрытый ключ сервера [server.key]:

./build-key-server server

Большинство параметров могут быть оставлены в значениях по умолчанию, явного ввода требует параметр Common name, можно ввести «server». Два других запроса требуют положительных ответов, «Sign the certificate? (Подписать сертификат?) [y/n]« и «1 out of 1 certificate requests certified, commit? (заверен 1 из 1 запросов на сертификацию, фиксировать?) [y/n]».

### Генерация параметров Diffie Hellman'a

Для сервера OpenVPN необходимо создать параметры Diffie Hellman'a:

./build-dh

#### Создание ключей для клиентов

.vars ./build-key client\_somename

Нюансы Android раз, два.

#### Основные файлы

Созданные ключи и сертификаты расположены в каталоге keys.

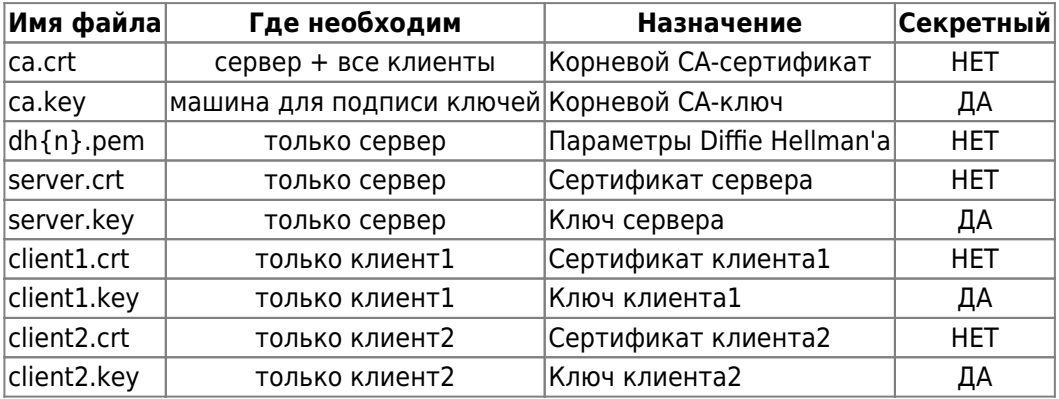

При подготовке материала по OpenVPN использовались источники: opennet.ru, habrahabr.ru, wiki.525.su, debian-help.ru

#### Настройка клиента (tap - интерфейс)

Файл /etc/openvpn/newton.conf

client dev-type tap dev vpn0 proto udp remote AA.BB.CC.DD resolv-retry infinite persist-key persist-tun comp-lzo

ns-cert-type server

17/27

```
ca /etc/openvpn/key/ca.crt
cert /etc/openvpn/key/newton.crt
key /etc/openvpn/key/newton.key
script-security 3 system
up /etc/openvpn/dhcp.sh
down /etc/openvpn/dhcp.sh
verb 0
Файл dhcp.sh
#!/bin/bash
#
[ -x /sbin/dhclient ] || exit 0
case $script_type in
up)
         # set mac address for tap interface
         ip link set dev ${dev} address 92:56:cd:85:43:d7
         # echo "Your misson should you choose to accept it:"
         # echo "dhclient -v ${dev}"
         # echo "You have 30 seconds...GO!"
         dhclient -v "${dev}" &
         ;;
down)
         echo "Releasing ${dev} DHCP lease."
         dhclient -r "${dev}"
         ;;
esac
```
#### **Запрет на изменение resolv.conf при старте OpenVPN**

Подсмотрено [здесь.](http://www.cyberciti.biz/faq/dhclient-etcresolvconf-hooks/) Создать ловушку для обхода изменения /etc/resolv.conf, путём создания файла /etc/dhcp/dhclient-enter-hooks.d/nodnsupdate следующего содержания:

```
#!/bin/sh
make resolv conf(){
     :
}
```
mute-replay-warnings

Сделать его исполняемым:

**chmod** +x /etc/dhcp/dhclient-enter-hooks.d/nodnsupdate

Данный скрипт заменяет функцию replace make\_resolv\_conf() на изменённую, которая ничего не делает.

### Wi-Fi и OpenVPN

Особенность. OpenVPN релизован в виде tap интерфейса, сеть орепурп входит в домашнюю подсеть 192.168.93.xxx.

#### Задача.

- 1. При подключении к домашнему Wi-Fi не подключать OpenVPN т.к. нет необходимости в поднятии туннеля до домашней локальной сети.
- 2. При подключении к иной Wi-Fi сети подключать OpenVPN, поднимая тем самым туннель до домашней локальной сети, а следовательно и её сетевым ресурсам.

#### Решение.

Запускать<sup>1)</sup> OpenVPN<sup>2)</sup> при подключении Wi-Fi, проверяя SSID текущей сети, отключать OpenVPN при закрытии Wi-Fi.

Запуск отключение реализуется через параметры Network Manager'a в файле /etc/NetworkManager/dispatcher.d/01ifupdown:

```
up|vpn-up)export MODE="start"
    export PHASE="post-up"
    #############################
     /etc/openvpn/vpn status test
    run-parts /etc/network/if-up.d
     \ddot{ }:
down | vpn - down )
    export MODE="stop"
     export PHASE="post-down"
    #############################
     /etc/init.d/openvpn stop &
    #############################
     run-parts /etc/network/if-post-down.d
     \vdots
```
#### /etc/openvpn/vpn\_status\_test:

#!/bin/bash

```
# jurik phys@jabber.ru - ssid домашней сети
local wifi= /sbin/iwconfig wlan0 | /bin/grep -c "jurik phys@jabber.ru"
# 192.168.93.5 - домашний ip для ethernet порта ноута
local wire=\text{isbin/}ifconfig eth0 | /bin/grep -c "192.168.93.5"
```

```
if [ $local with == "1" ] || [ $local wire == "1" ]; then# echo "Home network. OpenVPN will be stop now"
```

```
# SysV init version
```

```
 # /etc/init.d/openvpn stop
  # SystemD version
  systemctl stop openvpn@tesla
else
  # SysV init version
  # vpn_not_run=`/etc/init.d/openvpn status | /bin/grep -c "not running"`
  # SystemD version
 vpn not run=`systemctl status openvpn@tesla | grep -c "inactive"`
 if [ $vpn not run == "1" ]; then
     # echo "Intranet and OpenVPN not running. OpenVPN will be start"
      # SysV init version
     # /etc/init.d/openvpn restart
     # SystemD version
      systemctl start openvpn@tesla
   fi
fi
```
### **Steam**

#### **Locale en\_US проблема**

[Решение вопроса](http://steamcommunity.com/groups/steamuniverse/discussions/1/648817377821758401/)

**Missing library: libc.so.6**

Решение на [LOR](https://www.linux.org.ru/forum/games/11862557?lastmod=1439648457623#comment-11862603)'е

## **Cool Reader 3 (Debian)**

**Проблема.** Версия [cr3-3.0.56](http://downloads.sourceforge.net/project/crengine/CoolReader3/cr3-3.0.56/cr3_3.0.56-7_amd64.deb) с сайта проекта мало того, что не проходит по зависимостям (приходится вытаскивать содержимое deb-пакета), так ещё и не сохраняет настройки пользователя, пытаясь сохранить их в системном каталоге /usr/share/cr3.

**Решение.** Использовать [данную](http://packages.altlinux.org/ru/Sisyphus/srpms/coolreader3/get) версию из репозитория Alt Linux'а. Содержимое rpm пакета также придётся доставать вручную. Правда в дебиане потребуется собрать библиотеку [libpng15.so](http://sourceforge.net/projects/libpng/files/libpng15/1.5.22/) и положить ещё в /usr/lib.

## **SystemD**

Руководство администратора по [SystemD](https://access.redhat.com/documentation/en-US/Red_Hat_Enterprise_Linux/7/html/System_Administrators_Guide/chap-Managing_Services_with_systemd.html) от RH. Рассуждения справедливы для Debian 8 «Jessie».

Также хороший обзорный материал, SystemD in Action.

### **OpenVPN and NetworkManager**

Запуск OpenVPN после появления connect'a в NetworkManager'e (конфигурация openvpn расположена в /etc/openvpn/newton.conf):

21/27

1. Создать каталог

/etc/systemd/system/openvpn@newton.service.d

2. В каталоге создать файл NetworkManager-dependency.conf, следующего содержания

```
[Unit]
After=NetworkManager-wait-online.service wpa_supplicant.service
```
3. Включить сервис NetworkManager-wait-online

```
systemctl enable NetworkManager-wait-online.service
```
P.S. OpenVPN подключение поднимается не средствами NetworkManager из-за того, что при использовании tap сетевого интерфейса NM не может получить сетевые параметры из openvpn-сети через dhclient (Bug #297707).

#### Кириллица в именах юнитов

```
http://forum.russianfedora.pro/viewtopic.php?f=15&t=6686
```
#### Монтирование NFS при старте системы

1. Создание mount-юнита. Имя юнита соответсвует пути к точке монтирования, например, /mnt/openvpn/public соответствует:

/etc/systemd/system/mnt-openvpn-public.mount

2. Содержание mount-юнита

```
[Unit]Description=Mount NFS over OpenVPN (public)
After=openvpn@newton.service
[Mount]
What=192.168.XX.YY://storage/public
Where=/mnt/openvpn/public
Type=nfs4
Options=rsize=8192, wsize=8192, timeo=5
[Install]
WantedBy=multi-user.target
```
Следует отметить, что в данном случае nfs монтируется из OpenVPN сети после установления связи.

В категории Options важным параметром является timeo=5, без него монтирование не происходит, а в логах systemd упоминается об истекшем timeout при монтировании ресурса.

3. Включение mount-юнита в systemd:

```
systemctl enable mnt-openvpn-public.mount
```
Готово, при загрузке системы и удачном подключении openvpn в каталог /mnt/openvpn/public будет автоматически примонтирован удалённый ресурс 192.168.XX.YY:/storage/public.

Однако на этом настройка не закончена, ибо, система при выключении будет вставать в ступор на несколько минут, пытаясь отключить удалённый ресурс… Такой же ступор будет наблюдаться и при установки libvirt-daemon… В общем, очередной [Bug #1438612](https://bugs.launchpad.net/ubuntu/+source/dbus/+bug/1438612).

#### **Отключение NFS при выключении системы**

Обход [бага #1438612](https://bugs.launchpad.net/ubuntu/+source/dbus/+bug/1438612) связанного с ранним отключением dbus.service реализуется дополнением зависимостей к сервису NetworkManager, для чего:

1. Необходимо создать каталог

/etc/systemd/system/NetworkManager.service.d

2. Внутри каталога создать conf-файл

nfs-shutdown-unmount.conf

следующего содержания:

```
[Unit]
After=dbus.service
```
В итоге выключение системы должно нормализоваться.

#### **Управление сетью**

[systemd-networkd](https://habrahabr.ru/company/ruvds/blog/309010/).

#### **SecuringNFS**

<https://wiki.debian.org/SecuringNFS>

#### **Networkd Wait Online**

- 1. Перейти на управление сетью через systemd-networkd.
- 2. [Включить](https://www.freedesktop.org/software/systemd/man/systemd-networkd-wait-online.service.html) systemd-networkd-wait-online

systemctl enable systemd-networkd-wait-online

## **Использование screen**

<http://s.arboreus.com/2008/01/screen.html>

## **Opera Browser**

### **Flash don't start automatically**

Флеш не стартует автоматически при включённом Opera Turbo. Решение - отключить Opera Turbo.

## **Настройка NFS**

<http://debian-help.ru/articles/nastroika-nfs-servera-debian/>

## **Основы mdadm**

#### **Установка ОС на LVM поверх Raid-1**

- 1. Удаление с помощью fdisk'а существующих разделов на /dev/sd{a,b} и создание одного большого типа «fd».
- 2. Создание массивов:

```
mdadm --create /dev/md0 --level=1 --raid-device=2 --metadata=0.90 /dev/sda1
/dev/sdb1
```
3. Создание [LVM:](http://habrahabr.ru/post/67283/)

```
pvcreate /dev/md0
vgcreate hdd /dev/md0
lvcreate -n root -L 34G hdd
lvcreate -n swap -L 3.26 hdd
```
4. Ожидание окончания синхронизации массивов:

```
watch -n 1 cat /proc/mdstat
```
- 5. В дальнейшем установка Debian'а проходит в штатном режиме. К /dev/hdd/root подключить точку монтирования »/«, к /dev/hdd/swap - раздел подкачки. (Если установщик автоматически не соберёт raid+lvm, то его не сложно собрать через разметку диска установщика).
- 6. После установки ОС необходимо установить загруузчик и на второй диск:

grub-install /dev/sdb

#### **Уменьшение размера Raid-1**

**Дано:**

1. **df** -h

/dev/md5 424G 11G 414G 3% /home

2. **cat** /proc/mdstat

```
md5 : active raid1 sdb2[0] sda2[1]
       451684216 blocks super 1.2 [2/2] [UU]
```
Рейд1 /dev/md5 смонтирован в каталог /home и содержит данные пользователей, размер 414ГБ;

**Задача:** Уменьшить замер домашнего каталога до 14 ГБ и на оставшихся 400ГБ поднять raid-1 для хранения данных.

#### **Решение:**

1. Размонтировать /home:

umount /home

2. Пометить один из дисков сбойным:

mdadm /dev/md5 --fail /dev/sdb2

cat /proc/mdstat

```
Personalities : [raid1]
md5 : active raid1 sdb2[0](F) sda2[1]
       451684216 blocks super 1.2 [2/1] [_U]
```
3. Удалить сбойный диск из массива:

mdadm /dev/md5 --remove /dev/sdb2

cat /proc/mdstat

```
Personalities : [raid1]
md5 : active raid1 sda2[1]
       451684216 blocks super 1.2 [2/1] [_U]
```
4. Удалить раздел /dev/sdb2, создать два раздела (тип FD) на 4ГБ и 420 ГБ c помощью [fdisk'a:](https://access.redhat.com/articles/1190213)

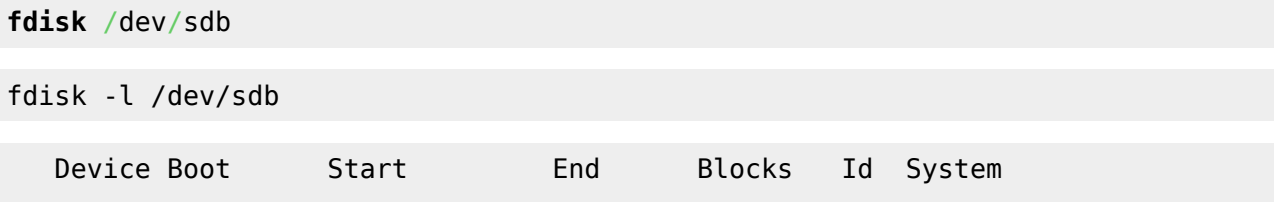

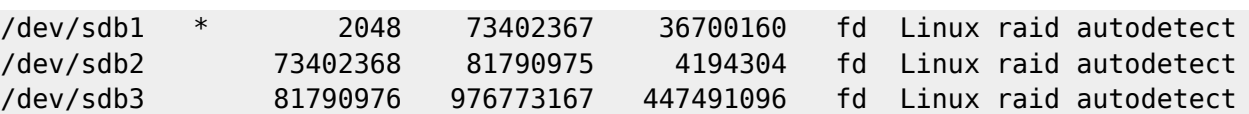

5. Возможно необходимо перечитать таблицу разделов:

partprobe

6. Создать массив под /home и /mnt/srv.misc:

```
mdadm --create /dev/md12 --level=1 --raid-devices=2 missing /dev/sdb2
mdadm --create /dev/md13 --level=1 --raid-devices=2 missing /dev/sdb3
```
cat /proc/mdstat

```
Personalities : [raid1]
md13 : active (auto-read-only) raid1 sdb3[1]
       447359872 blocks super 1.2 [2/1] [_U]
md12 : active (auto-read-only) raid1 sdb2[1]
       4192192 blocks super 1.2 [2/1] [_U]
```
7. Форматировать блочные устройства в требуемую ФС, настроит её параметры:

```
mkfs.ext4 /dev/md12
mkfs.ext4 /dev/md13
tune2fs -m 0 /dev/md12
tune2fs -m 0 /dev/md13
```
8. Остановить массива:

```
umount /home
mdadm --stop /dev/md5
```
- 9. Удалить раздел /dev/sda2, создать два раздела (тип FD) на 4ГБ и 420 ГБ, перечитать таблицу разделов (см. выше).
- 10. Добавляем к деградированным raid-1 массивам созданные разделы:

```
mdadm /dev/md12 --add /dev/sda2
mdadm /dev/md13 --add /dev/sda3
```

```
cat /proc/mdstat
```

```
Personalities : [raid1]
md13 : active raid1 sda3[2] sdb3[1]
       447359872 blocks super 1.2 [2/1] [_U]
      [>.....................] recovery = 4.5% (20240576/447359872)
finish=85.7min speed=83028K/sec
md12 : active raid1 sda2[2] sdb2[1]
       4192192 blocks super 1.2 [2/1] [_U]
         resync=DELAYED
```
Видно, что разделы подхватились массивами и запустился поочерёдный процесс синхронизации raid-массивов. На данном этапе уже можно работать с массивами, но желательно дождаться

завершения синхронизации.

### **Bash перенаправление потоков**

0 - stdin

1 - stdout

2 - stderr

prog 1>log 2>err

*#stderr* в *stdout:* 2>&1

### **Дисковые квоты**

<https://www.ibm.com/developerworks/ru/library/l-lpic1-v3-104-4/>

## **USB Flash I/O**

Запись на flash-накопители (ограничение буфера) [ссылка](http://linux-bash.ru/menudisk/111-2013-07-12-10-24-53.html).

## **Настройка KDE**

#### **Пропадают эффекты Kde4**

KWin has detected that your OpenGL library is unsafe to use, falling back to XRender. kwin(5744): Failed to initialize compositing, compositing disabled

**Решение.** В ~/.kde/share/config/kwinrc OpenGLIsUnsafe=true изменить на false (см. [ссылку](http://www.linux.org.ru/forum/desktop/6393516)).

### **Обновление дистрибутива**

Импортирование нового открытого ключа:

apt-key adv --recv-keys --keyserver keys.gnupg.net KEY-ID

## **Прикладное ПО**

• [Hugin.](https://jurik-phys.net/itechnology:linux:soft:hugin)

## **FB2 в Firefox**

По умолчанию, firefox не позволяет сразу открыть файл FictionBook (fb2) в сторонней программе, предлагая сохранить его на диск. Решение в добавлении типа файлов «fb2» в настройки браузера.

Для этого необходимо добавить в файл mimeTypes.rdf, находящийся в профиле пользователя, следующие строки:

```
<RDF:Description RDF:about="urn:mimetype:application/x-fictionbook+xml"
                  NC:fileExtensions="fb2"
                  NC:description="документ FictionBook"
                  NC:value="application/x-fictionbook+xml"
                  NC:editable="true">
   <NC:handlerProp RDF:resource="urn:mimetype:handler:application/x-
fictionbook+xml"/>
</RDF:Description>
```
Основой приведённого описания файлов FictionBook является описание zip архива.

[1\)](#page--1-0) Предполагается, что сервис OpenVPN не стартует при запуске системы.  $\overline{2}$ 

Файл конфигурации /etc/openvpn/tesla.conf

From: <https://jurik-phys.net/> - **Jurik-Phys.Net**

Permanent link: **<https://jurik-phys.net/itechnology:linux?rev=1525621341>**

Last update: **2018/05/06 18:42**

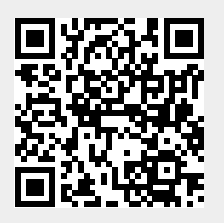